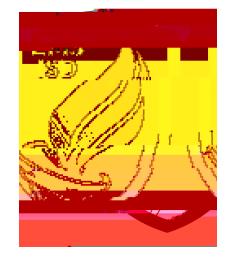

account for each child

#### 4. Why do my spouse and intervals and intervals and intervals  $\alpha$

Each parent or guardian has his or own unique login and password established. Individual accounts are used as long as each parent or guardian has legal rights to obtain information about the student. This will be verified when the account is being processed.

#### $\bf 5$

You will be able to see information about each of your children that attend other campuses by using a drop-down to toggle between them. Exchanged or guardian will have one account that provides access to each of your children attending at the district.

#### $\mathbf 6$  change my password?

To change your password, you need to login to Family Access. Once you are at the main display for elect the My Account in the My Account of the My Account of the United States of the United States of the

The following screen will display your personal account settings, including a button to  $\Gamma$ . You will be required to provide your content password before updating or changing to a new password

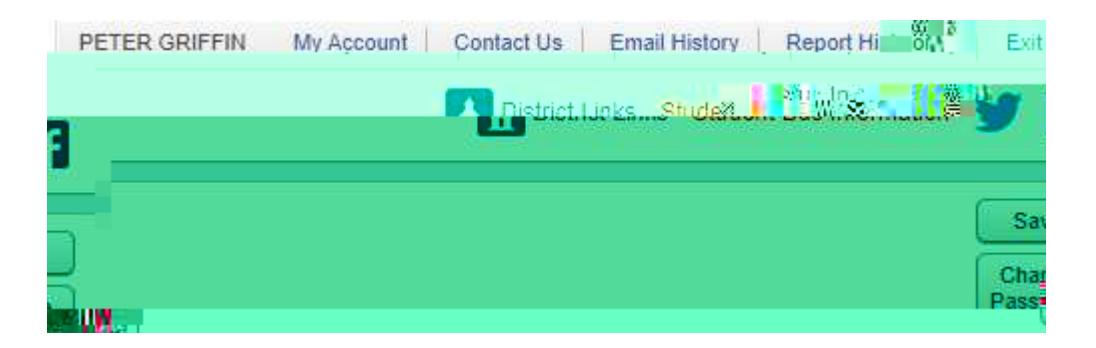

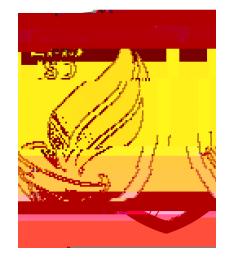

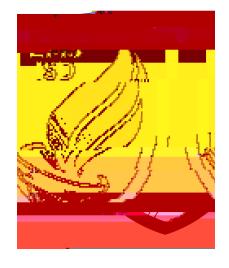

Basic Navigation Options for Family Access

## The following document will walk through basic navigation and options available to parents using portal. It allows parents to view messages and communicate with teachers and staff, register returning students, enroll new children, view grades, and much more.

# 10. Upon logging into the Family Access portal, parents will see a "wall" or main page that displays a variety of information, including messages from teachers and school or district staff.

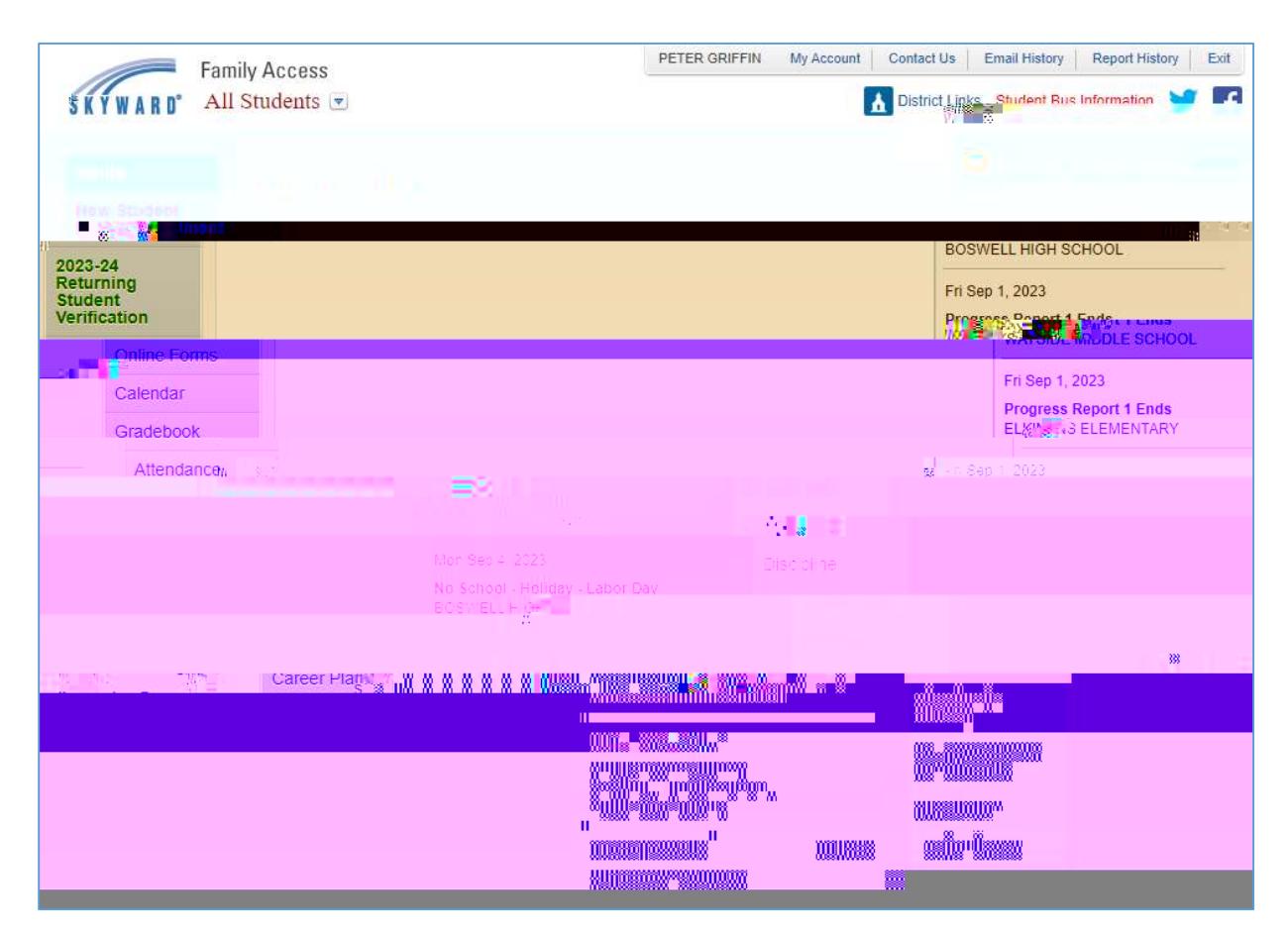

### 11. Utilize the drop-down in the upper left to toggle between different students enrolled.

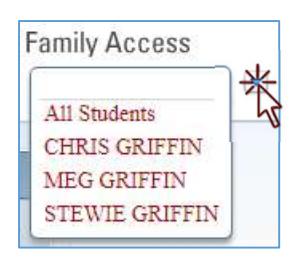

## Eagle Mountain Saginaw ISD | Technology